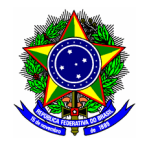

MINISTÉRIO DA EDUCAÇÃO CENTRO FEDERAL DE EDUCAÇÃO TECNOLÓGICA DE MINAS GERAIS COMISSÃO ELEITORAL CENTRAL

# GUIA DO USUÁRIO

## SIG ELEIÇÃO

Funcionalidade: Solicitação de correção da lista preliminar de eleitores Edital CELC-1/2021 Módulo: - Perfil de usuário Eleitor Data: 09/06/2021 Versão: 1

## Sumário

[1. SOLICITAR CORREÇÃO DE LISTA PRELIMINAR...................................................................................2](#page-1-0)

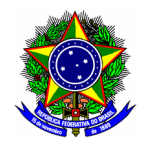

#### MINISTÉRIO DA EDUCAÇÃO CENTRO FEDERAL DE EDUCAÇÃO TECNOLÓGICA DE MINAS GERAIS COMISSÃO ELEITORAL CENTRAL

### <span id="page-1-0"></span>1. SOLICITAR CORREÇÃO DE LISTA PRELIMINAR

Para solicitar a correção da lista preliminar dos eleitores do Edital CELC-1/2021, acesse o SIPAC no endereço<https://sig.cefetmg.br/sipac>, opção Mesa Virtual.

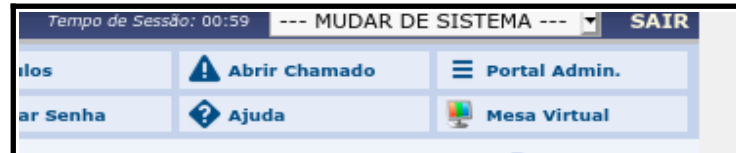

Em seguida acesse o menu "Documentos", opção "Cadastrar Documento".

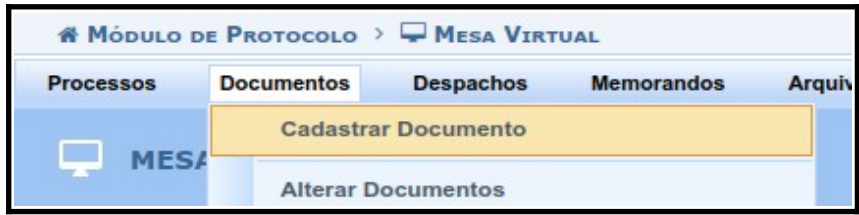

Selecione:

- 1.a Na aba "Dados Gerais", o campo Tipo de Documento deverá ser "SOLICITAÇÃO"
- 1.b Na aba "Dados Gerais", o campo Assunto deverá ser: "SOLICITAÇÃO DE CORREÇÃO DA LISTA PRELIMINAR DE ELEITORES – EDITAL CELC-1/2021";
- 1.c Na aba "Dados Gerais", o conteúdo deve ser um arquivo digital correspondente ao "[Formulário de solicitação de correção da lista preliminar de eleitores](https://www.comissaoeleitoral.cefetmg.br/wp-content/uploads/sites/265/2021/06/Lista-Preliminar-Eleitores-Formul%C3%A1rio-Corre%C3%A7%C3%A3o-Edital-CELC-01-2021-CEPT.doc)", disponível em https://www.comissaoeleitoral.cefetmg.br/cept.
- 1.d Na aba "Dados Gerais", o documento deverá ser assinado eletronicamente no módulo Protocolo do SIPAC pelo eleitor requerente.

Prossiga no botão [Continuar>>].

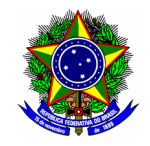

MINISTÉRIO DA EDUCAÇÃO

#### CENTRO FEDERAL DE EDUCAÇÃO TECNOLÓGICA DE MINAS GERAIS COMISSÃO ELEITORAL CENTRAL

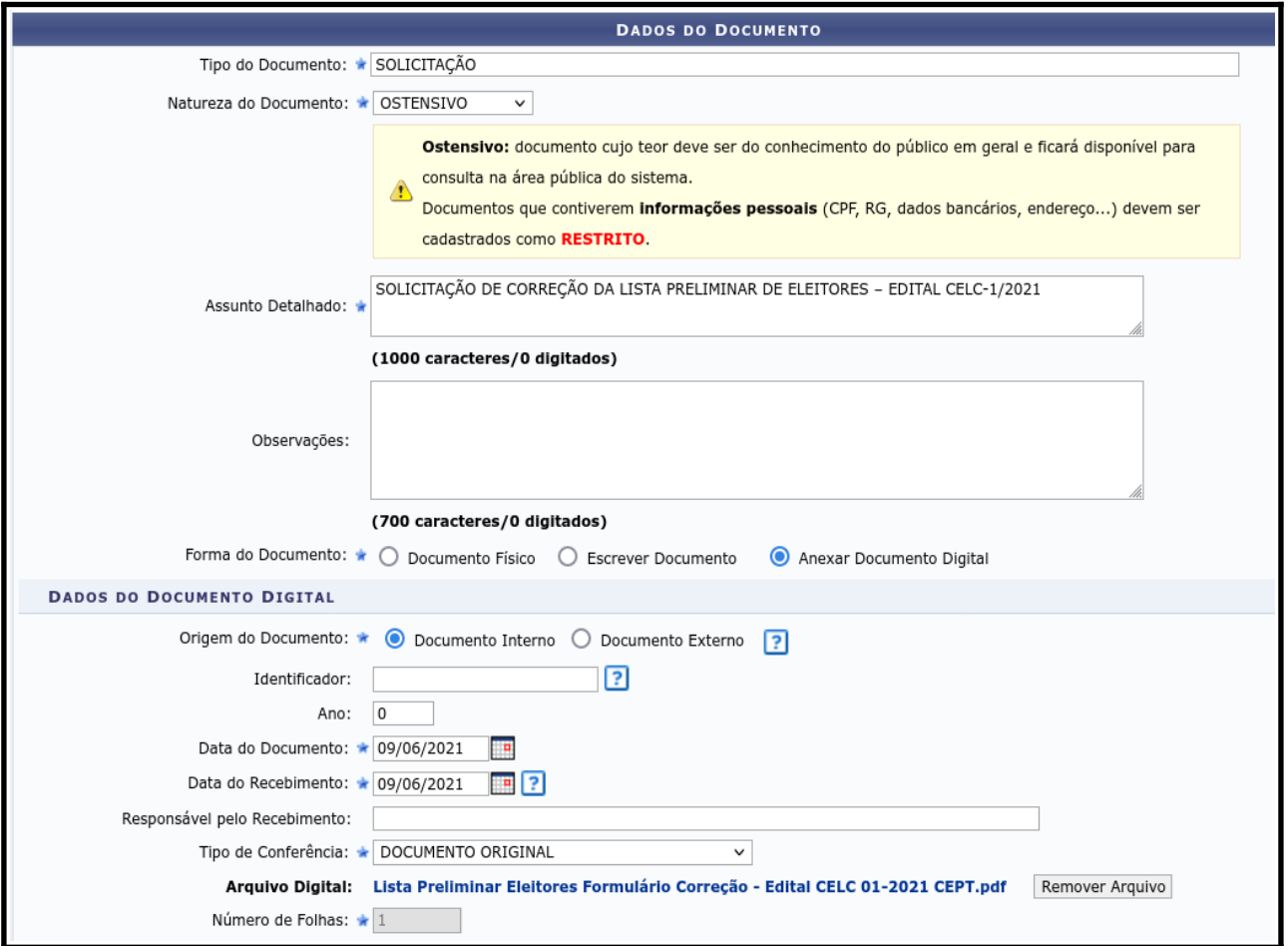

1.e Na aba "Documentos anexados" deverá ser anexada a documentação comprobatória de que ambos preenchem os requisitos de pertencimento ao colégio eleitoral, conforme item 2.1 deste Edital.

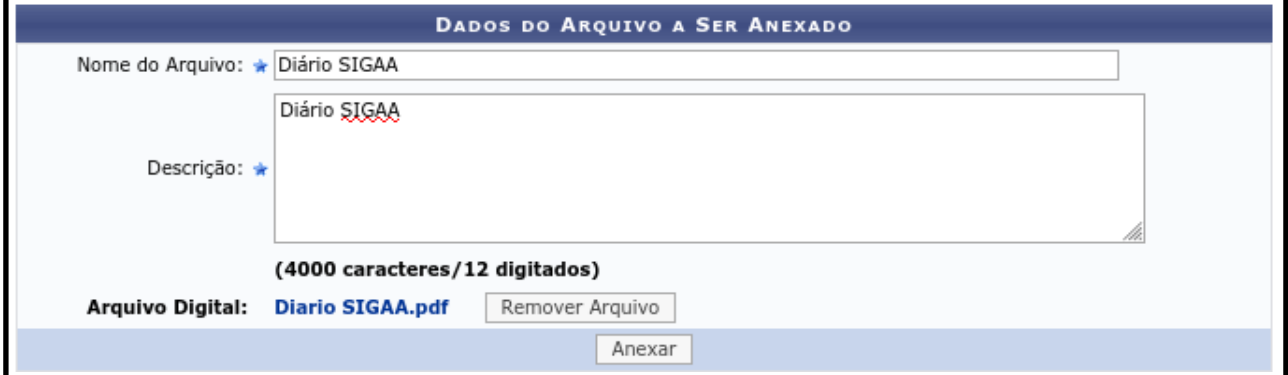

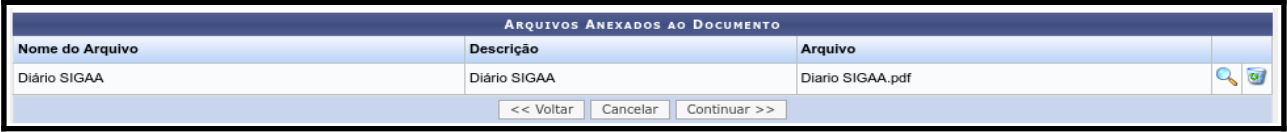

Prossiga no botão [Continuar>>].

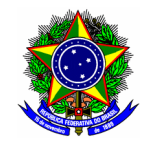

### MINISTÉRIO DA EDUCAÇÃO

## CENTRO FEDERAL DE EDUCAÇÃO TECNOLÓGICA DE MINAS GERAIS

COMISSÃO ELEITORAL CENTRAL

1.f Na aba "Interessados", o documento deverá ter como interessado eleitor requerente. A notificação por e-mail é opcional.

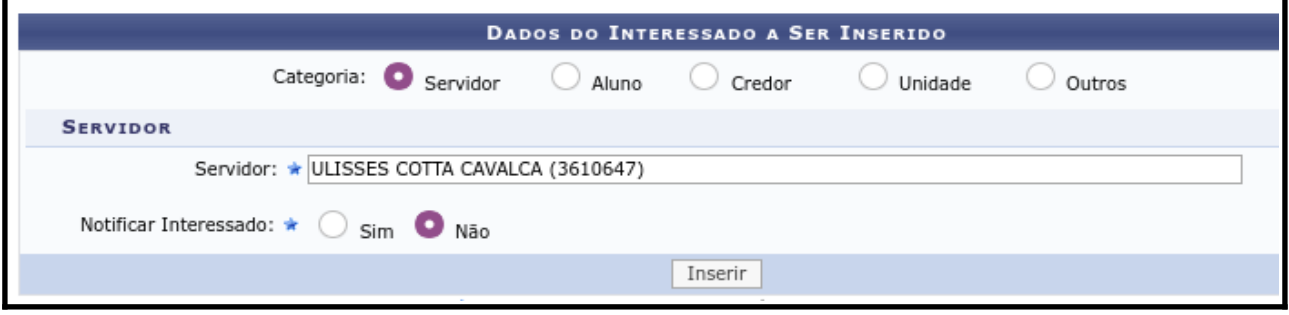

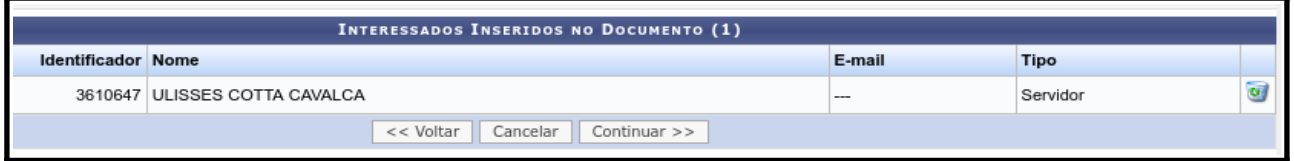

1.g Na aba "Movimentação Inicial", o documento deverá ser endereçado à Comissão Eleitoral Central.

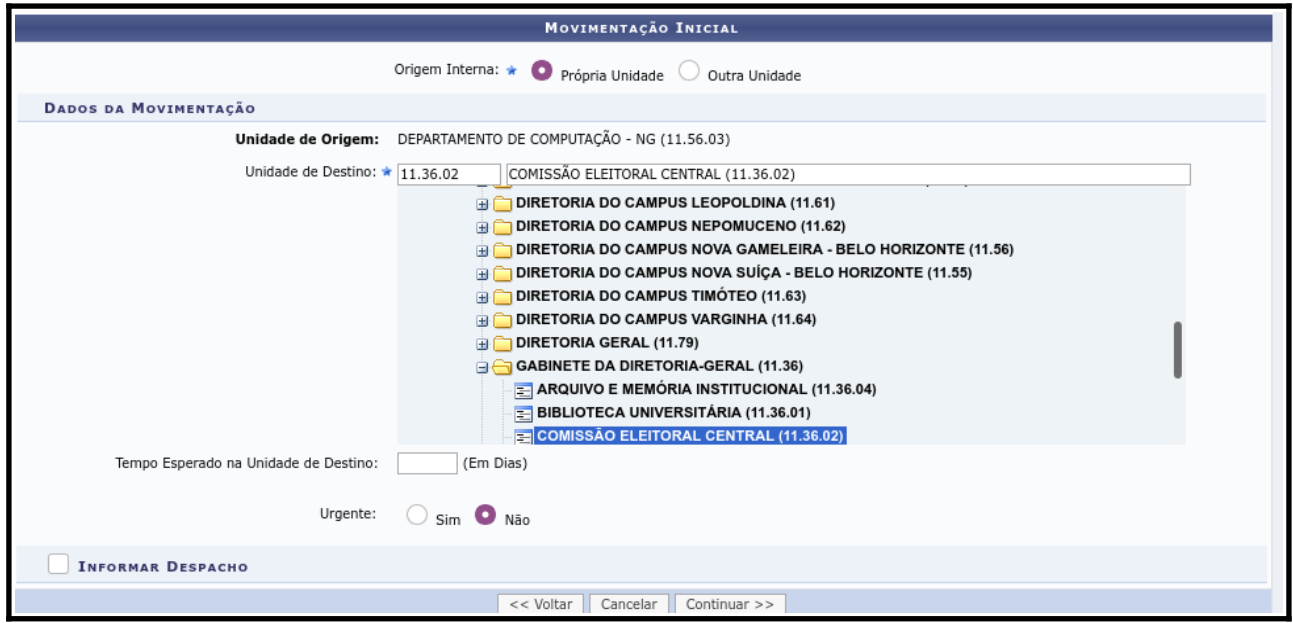

Prossiga no botão [Continuar>>].

Para confirmar a inscrição e o envio do arquivo, clique no botão [Confirmar].

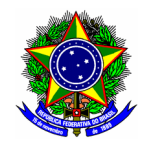

#### MINISTÉRIO DA EDUCAÇÃO CENTRO FEDERAL DE EDUCAÇÃO TECNOLÓGICA DE MINAS GERAIS COMISSÃO ELEITORAL CENTRAL

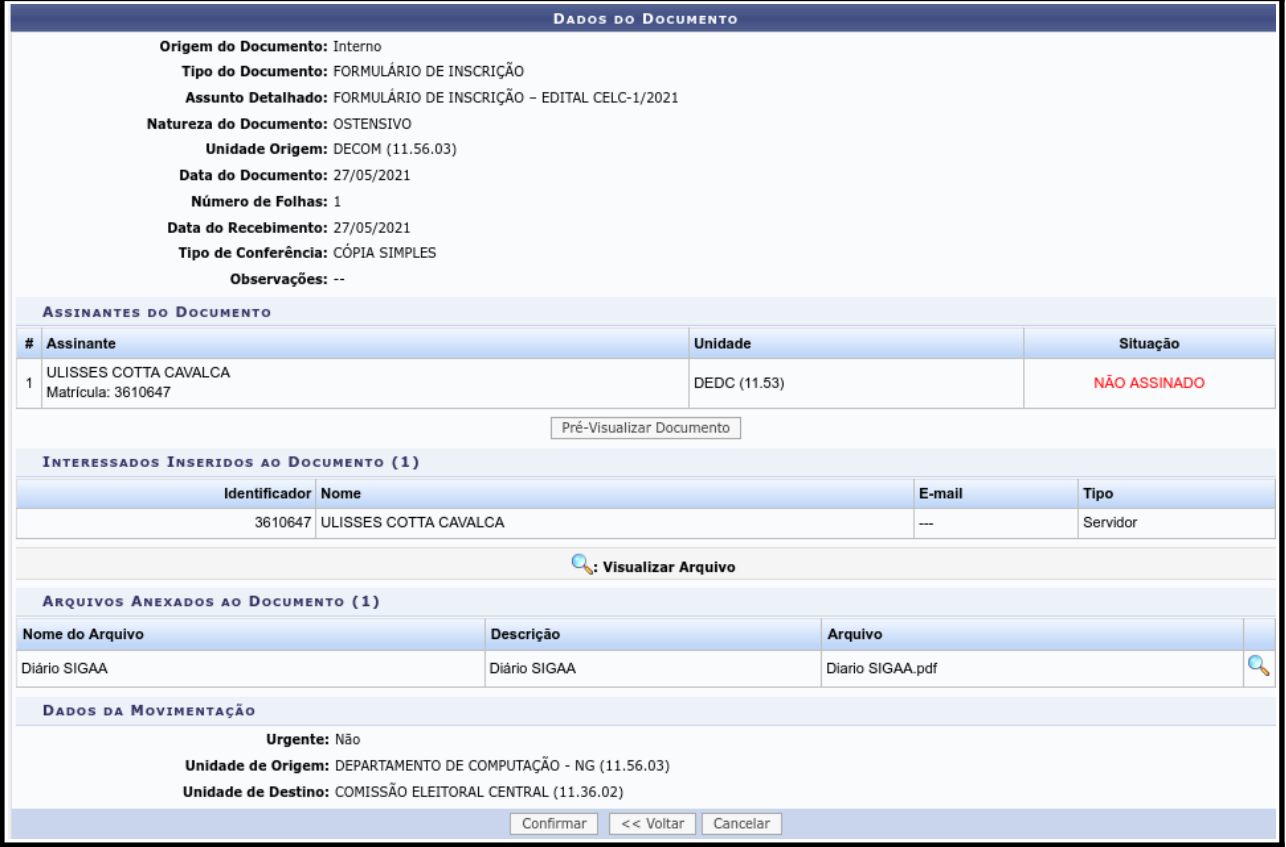